# **Pripojovanie skupiny grafických objektov**

Grafický editor umožuje definova rovnaké parametre pripojenia pre viacero objektov ([skupinu grafických objektov](https://doc.ipesoft.com/pages/viewpage.action?pageId=42701538)) alebo zmenu týchto parametrov pre viacero objektov súasne.

Parametre pripojovania pre skupinu objektov sa konfigurujú v [paletke Pripojenie objektu.](https://doc.ipesoft.com/display/D2DOCV21SK/Paletka+Pripojenie+objektu)

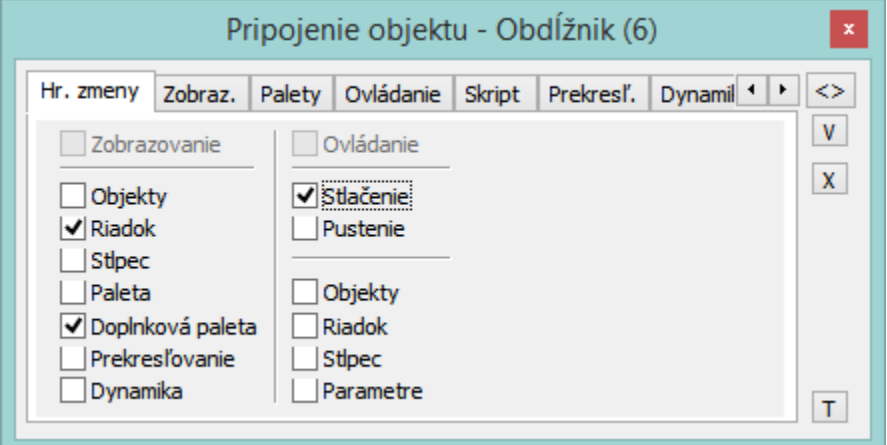

Paletka obsahuje nasledujúce záložky:

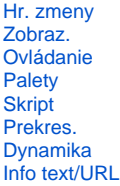

# <span id="page-0-0"></span>**Hr. zmeny**

## **Zobrazovanie**

Ak je parameter zaškrtnutý, skupina grafických objektov preberá všetky definované parametre pripojenia na zobrazovanie (rovnako ako, ke sú zaiarknuté všetky parametre v stpci pod týmto parametrom).

## **Objekty**

Parameter umožní definova parameter **Pripojený objekt** (záložka [Zobraz.](#page-1-0)) pre skupinu grafických objektov.

## **Riadok**

Parameter umožní definova parameter **Riadok** (záložka [Zobraz.](#page-1-0)) pre skupinu grafických objektov.

## **Stpec**

Parameter umožní definova parameter **Stpec** (záložka [Zobraz.](#page-1-0)) pre skupinu grafických objektov.

## **Paleta**

Parameter umožní definova parameter **Paleta** (záložka [Zobraz.](#page-1-0)) pre skupinu grafických objektov.

# **Doplnková paleta**

Parameter umožní definova parameter **Doplnková paleta** (záložka [Zobraz.](#page-1-0)) pre skupinu grafických objektov.

# **Prekresovanie**

Parameter umožní definova parametre prekresovania (záložka [Prekres.\)](#page-3-1) pre skupinu grafických objektov.

# **Dynamika**

Parameter umožní definova parametre dynamického zobrazovania (záložka [Dynamika\)](#page-4-0) pre skupinu grafických objektov.

# **Ovládanie**

Ak je parameter zaškrtnutý, skupina grafických objektov preberá všetky definované parametre pripojenia na ovládanie (rovnako ako ke sú zaiarknuté všetky parametre v stpci pod týmto parametrom, okrem parametrov **Stlaenie** a **Ovládanie**).

# **Stlaenie**

Parameter umožní nastavi parameter **Stlaenie** (záložka [Ovládanie\)](#page-2-0) pre skupinu grafických objektov.

## **Pustenie**

Parameter umožní nastavi parameter **Pustenie** (záložka [Ovládanie](#page-2-0)) pre skupinu grafických objektov.

# **Objekty**

Parameter umožní definova parameter **Pripojený objekt** (záložka [Ovládanie\)](#page-2-0) pre skupinu grafických objektov.

## **Riadok**

Parameter umožní definova parameter **Riadok** (záložka [Ovládanie](#page-2-0)) pre skupinu grafických objektov.

## **Stpec**

Parameter umožní definova parameter **Stpec** (záložka [Ovládanie\)](#page-2-0) pre skupinu grafických objektov.

# **Parametre**

Parameter umožní definova niektoré parametre (záložka [Ovládanie](#page-2-0)) pre skupinu grafických objektov - napr. **Nastavi priamo**, **Otvor okno**, **Nastav hodnotu**, **Umiestnenie**. Parametre pripojenia na ovládanie **Zdedená inštancia** a **íslo inštancie** nie je možné definova pre skupinu objektov.

Poznámka: Pri nastavovaní parametrov pripojenia pre skupinu objektov sa pre jednotlivé objekty z tejto skupiny uplatnia len tie, ktoré majú pre konkrétny grafický objekt význam.

# <span id="page-1-0"></span>**Zobraz.**

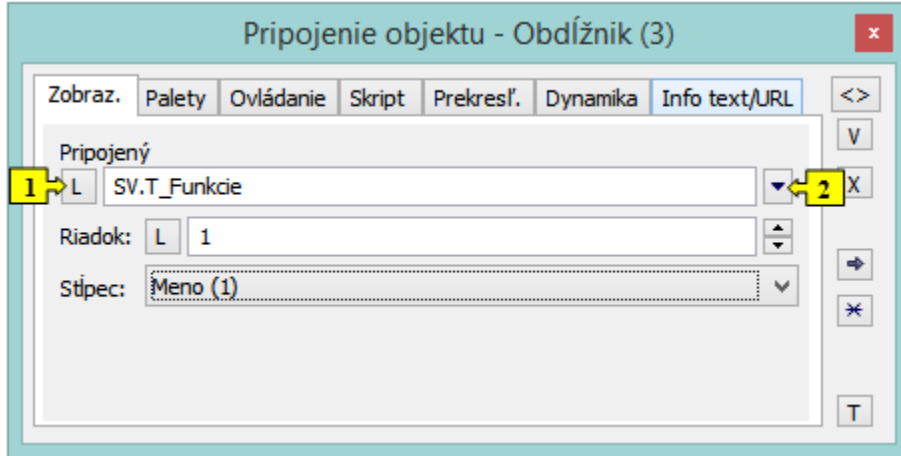

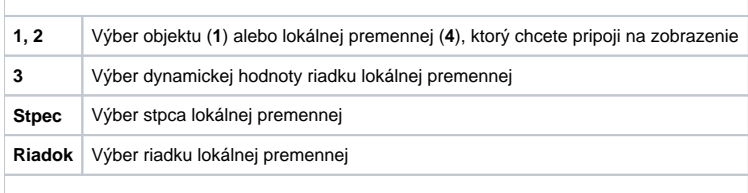

<span id="page-1-1"></span>Viac informácií o pripájaní objektu na zobrazovanie sa dozviete v kapitole [Pripojovanie objektov na zobrazovanie.](https://doc.ipesoft.com/pages/viewpage.action?pageId=42701570)

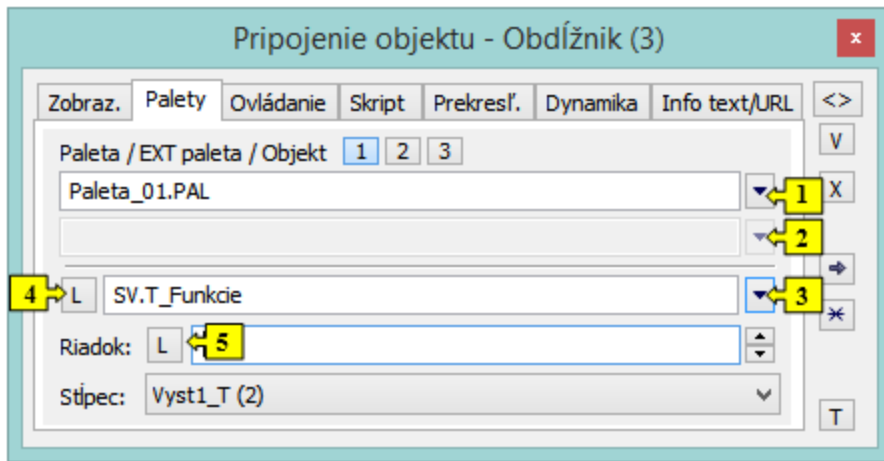

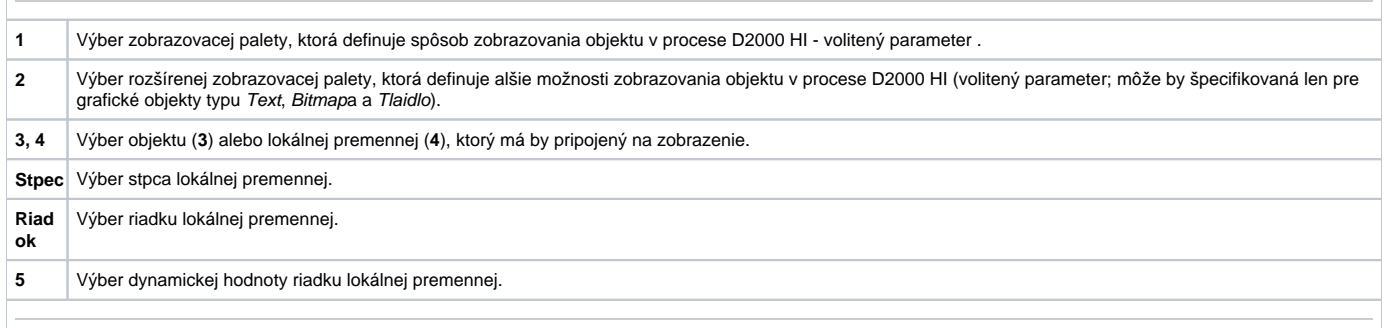

# <span id="page-2-0"></span>**Ovládanie**

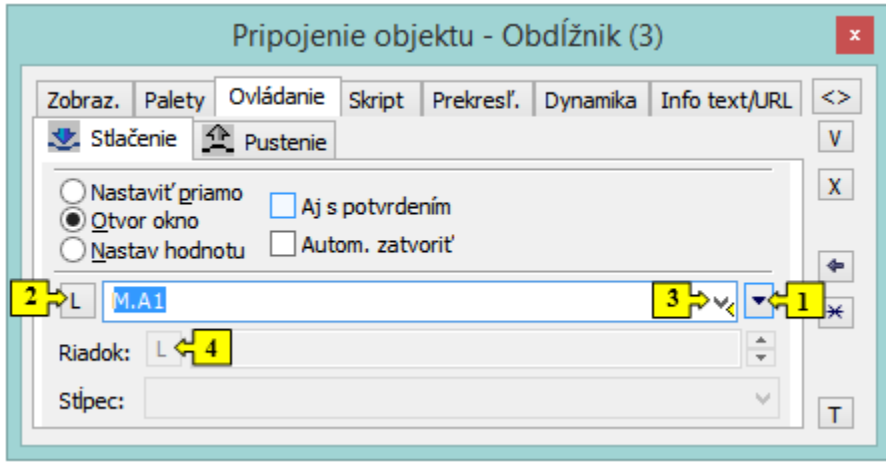

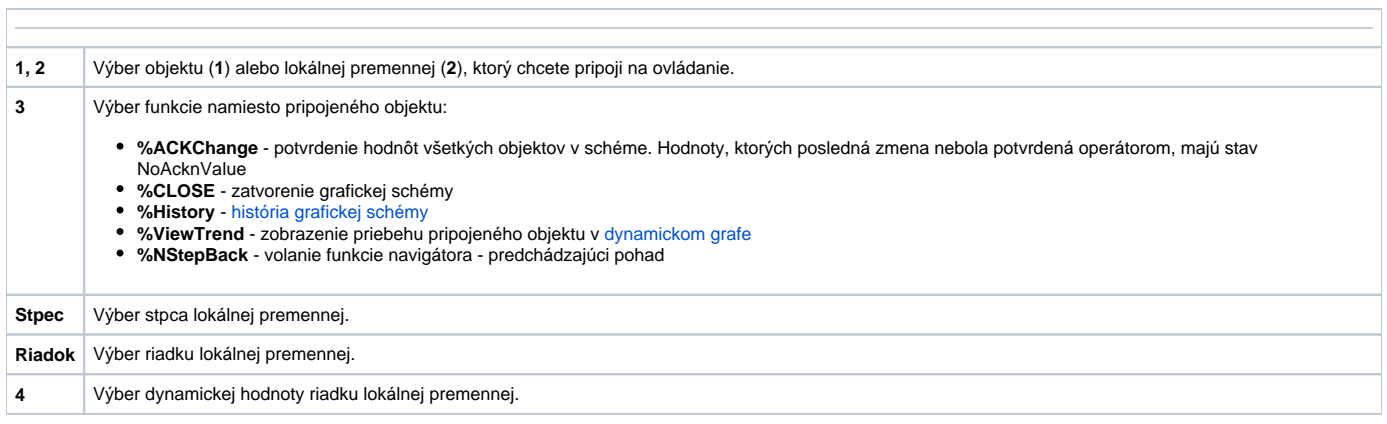

#### **Stlaenie**

Ovládanie objektu stlaením tlaidla myši nad skupinou grafických objektov. Môže ma dva stavy:

- · Objekt je pripojený modrá ikona
- Objekt nie je pripojený ierna ikona

#### **Pustenie**

Ovládanie objektu uvonením tlaidla myši nad skupinou grafických objektov. Môže ma dva stavy:

- Objekt je pripojený modrá ikona
- Objekt nie je pripojený ierna ikona

#### **Nastavi priamo**

Rýchle nastavovanie hodnôt objektov íselného typu. Po kliknutí avého tlaidla myši na skupinou grafických objektov (grafická schéma je otvorená na pracovnej ploche procesu [D2000 HI](https://doc.ipesoft.com/display/D2DOCV21SK/D2000+HI+-+Human+Interface)) sa zobrazí ovládacie dialógové okno zredukované na jedno vstupné políko. Zápisom do tohto políka je možné priamo zapísa hodnotu pripojeného objektu. Potvrdenie zadanej hodnoty sa vykoná stlaením klávesy Enter. Zadávanie hodnoty je možné preruši klávesom Esc.

#### **Otvor okno**

Pri kliknutí avého tlaidla myši nad skupinou grafických objektov (grafická schéma je otvorená na pracovnej ploche procesu [D2000 HI\)](https://doc.ipesoft.com/display/D2DOCV21SK/D2000+HI+-+Human+Interface) sa zobrazí ovládacie dialógové okno pripojeného objektu. Typ dialógového okna závisí od typu pripojeného objektu.

Tento typ ovládania v prípade grafických informaných okien, t.j. objektov typu grafická schéma, graf umožuje otvori ich okno na pracovnej ploche procesu [D2000 HI.](https://doc.ipesoft.com/display/D2DOCV21SK/D2000+HI+-+Human+Interface) V paletke sa objaví tlaidlo [Umiestnenie,](https://doc.ipesoft.com/pages/viewpage.action?pageId=42701567#Sp�sobovl�daniaobjektu-umiestnenie) ktoré umožuje definova spôsob umiestnenia grafického informaného okna v procese [D2000 HI](https://doc.ipesoft.com/display/D2DOCV21SK/D2000+HI+-+Human+Interface).

#### **Nastav hodnotu**

Priradenie konkrétnej hodnoty objektu. Vybratému objektu sa priradí hodnota definovaná vo vstupnom políku. Sú implementované nasledovné spôsoby priradenia:

- ON hodnota objektu sa nastaví na TRUE
- OFF hodnota objektu sa nastaví na FALSE
- **ONOFF hodnota objektu sa zmení na opanú (z TRUE na FALSE a z FALSE na TRUE)**
- KVIT hodnota objektu sa nastaví na KVIT (potvrdenie alarmu)

#### **Aj s potvrdením**

Zaškrtnutá voba spôsobí, že zmena niektorého z atribútov objektu v procese [D2000 HI](https://doc.ipesoft.com/display/D2DOCV21SK/D2000+HI+-+Human+Interface) bude vyžadova dodatoné potvrdenie.

## **Autom. zatvori**

Ak je voba zaškrtnutá, zmena niektorého z atribútov objektu v procese [D2000 HI](https://doc.ipesoft.com/display/D2DOCV21SK/D2000+HI+-+Human+Interface) spôsobí zatvorenie ovládacieho okna objektu.

Viac informácií o pripájaní objektu na ovládanie sa dozviete v kapitole [Pripojovanie objektov na ovládanie.](https://doc.ipesoft.com/pages/viewpage.action?pageId=42701566)

#### <span id="page-3-0"></span>**Skript**

#### **Referenná premenná**

Definovanie mena skupiny objektov pre použitie v skripte formou referennej premennej.

## Metadáta

Priradenie aplikaných dát ([metadáta](https://doc.ipesoft.com/pages/viewpage.action?pageId=42701561)) grafickému objektu. Ak má objekt nejaké metadáta, zobrazí sa v tlaidle meno prvého záznamu metadát. Ak má viac záznamov bude za menom ",..." .

# **Obsluha udalosti OnClick ...**

Definovanie udalosti [OnClick.](https://doc.ipesoft.com/display/D2DOCV21SK/OnClick)

## <span id="page-3-1"></span>**Prekres.**

Záložka **Prekres.** uruje spôsob vykreslenia skupiny grafických objektov v schéme pri zmene hodnoty pripojeného objektu systému D2000 a ako má by vykresovaná pri blikaní. Na výber sú nasledovné spôsoby:

# **Celá oblas objektu**

Prekresuje sa celá skupina grafických objektov aj s pozadím.

## **Objekt**

Prekresuje sa iba samotný skupina grafických objektov.

# **Objekt s podkladom**

Prekresuje sa objekt, pod ktorým je ako podklad nakreslený obdžnik. Tento podkladový obdžnik preberá farbu podkladu

# <span id="page-4-0"></span>**Dynamika**

## **Kresli iba dynamickú as**

Ak je voba zaškrtnutá, bude sa prekresova iba tá as objektov, ktorá zodpovedá poslednej zmene pripojeného objektu.

# **Min. / Max.**

Ak sa hodnota pripojeného objektu pohybuje v tomto intervale, dochádza k zodpovedajúcim zmenám rozmeru skupiny grafických objektov.

## **Smerovanie**

Výber smerovania dynamického zobrazovania:

- Zo stredu
- Do stredu
- Zo stredu horizontálne
- Zo stredu vertikálne
- Zava doprava
- Zhora dole
- Sprava doava
- Zdola hore

## **Zruš dynamické zobrazovanie**

Zrušenie dynamického zobrazovania skupiny grafických objektov.

Viac informácií o pripájaní objektu na dynamické zobrazovanie sa dozviete v kapitole [Pripojovanie objektu na dynamické zobrazovanie](https://doc.ipesoft.com/pages/viewpage.action?pageId=42701572).

# <span id="page-4-1"></span>**Info text/URL**

# **Info text**

Definovanie informaného textu, ktorý sa zobrazí formou bublinkovej nápovedy pri nastavení ukazovatea myši nad skupinou grafických objektov pri otvorení schémy v procese [D2000 HI](https://doc.ipesoft.com/display/D2DOCV21SK/D2000+HI+-+Human+Interface).

Možnos použi [Slovník](https://doc.ipesoft.com/pages/viewpage.action?pageId=42701329) (pre otvorenie stlate **CTRL+L**).

# **URL**

Definovanie URL adresy pre otvorenie internetovej stránky zo schémy. Adresa sa dá nastavi aj zo skriptu schémy prostredníctvom funkcie [%](https://doc.ipesoft.com/display/D2DOCV21SK/HI_GetOBJURL) [HI\\_SetOBJURL.](https://doc.ipesoft.com/display/D2DOCV21SK/HI_GetOBJURL)

**Súvisiace stránky:** ന [Pripojovanie objektov](https://doc.ipesoft.com/pages/viewpage.action?pageId=42701516)